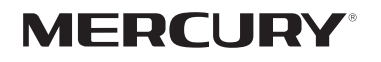

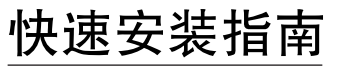

300M无线面板式AP

物品清单:

- $\bullet$   $-\triangle$ MIAP300
- 两颗螺钉
- 一张保修卡
- 一本快速安装指南

#### 声明

Copyright © 2017 深圳市美科星通信技术有限公司

深圳市美科星通信技术有限公司明确书面许可,任何单位或个人不得擅自仿制、复制、誊抄或转译本手册部分或全部内容,且不得以营利<br>为目的进行任何方式(电子、影印、录制等)的传播。

MERCURY 为深圳市美科星通信技术有限公司注册商标。本手册提及的所有商标,由各目所有人拥有。本手册所提到的产品规格<br>和资讯仅供参考,如有内容更新,恕不另行通知。除非有特殊约定,本手册仅作为使用指导,所作陈述均不构成任何形式的担保。

深圳市美科星通信技术有限公司 地址:深圳市南山区高新区高新南四道023号高新工业村R1号B区第三层西段

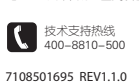

公司网址 www.mercurycom.com.cn

# 产品介绍

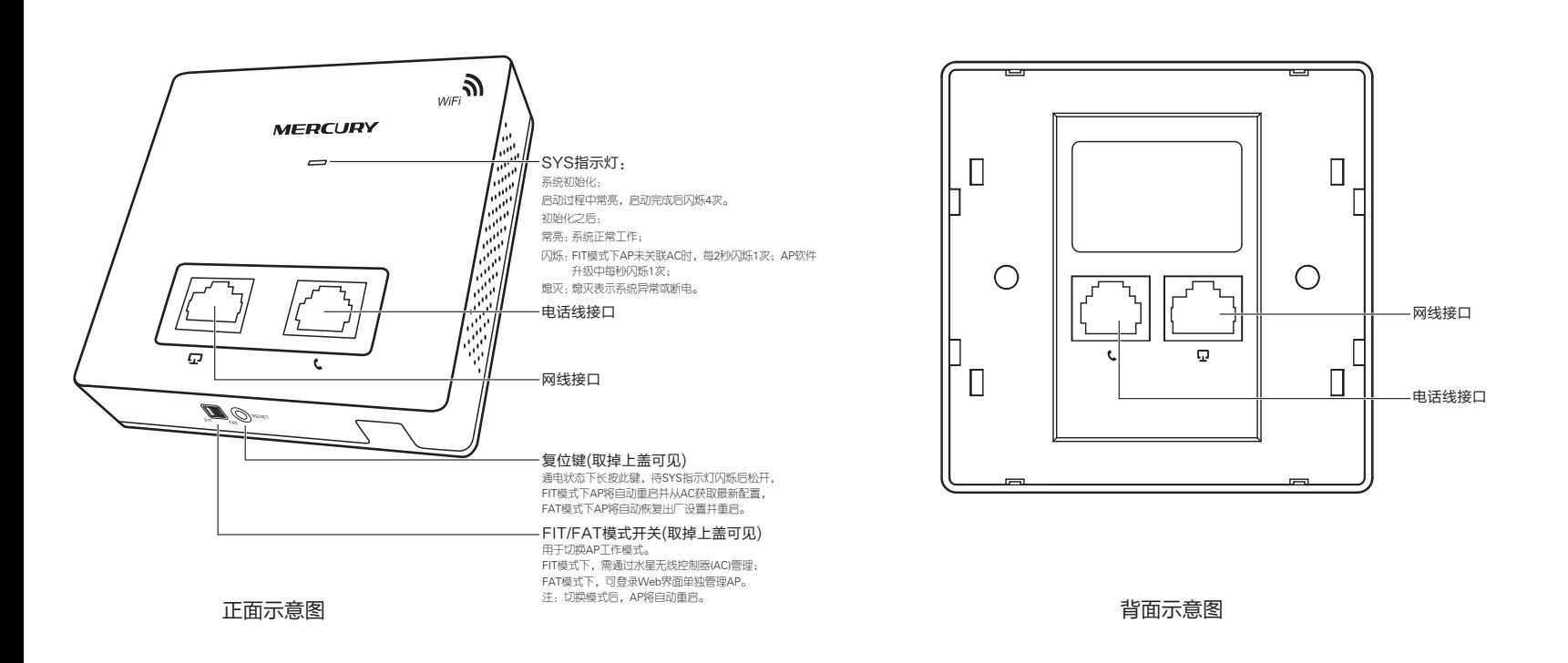

### 安装步骤

1 取下墙上的86型网络接线面板(若无盒盖,可忽略);

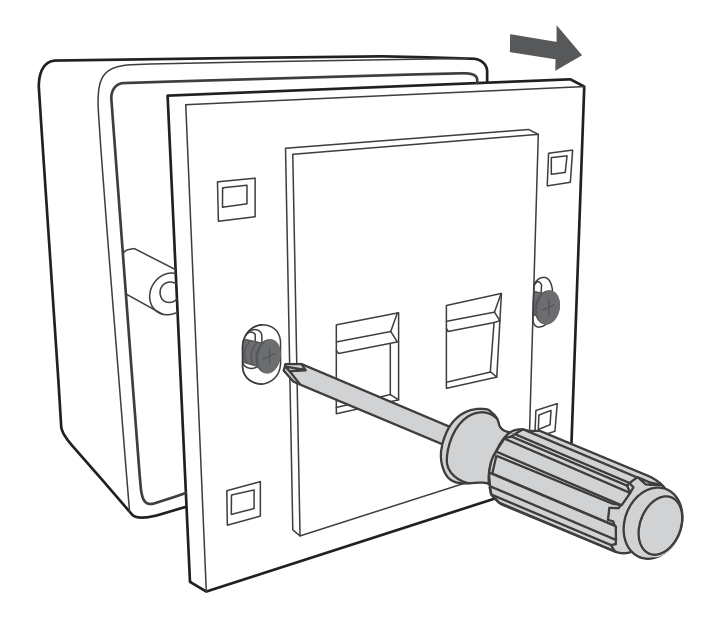

2 取掉设备上盖,将墙壁中的网线和电话线接上水晶头,并将它们插入 背面板相应接口;

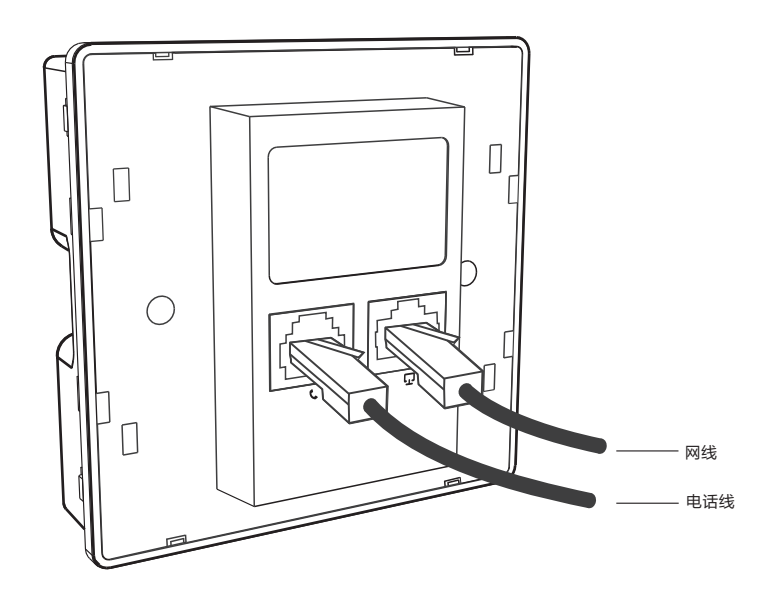

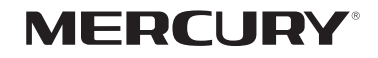

3】对准设备与暗盒上的螺丝孔,装入螺钉以固定; 4 根据图示方向固定壳盖,完成安装。

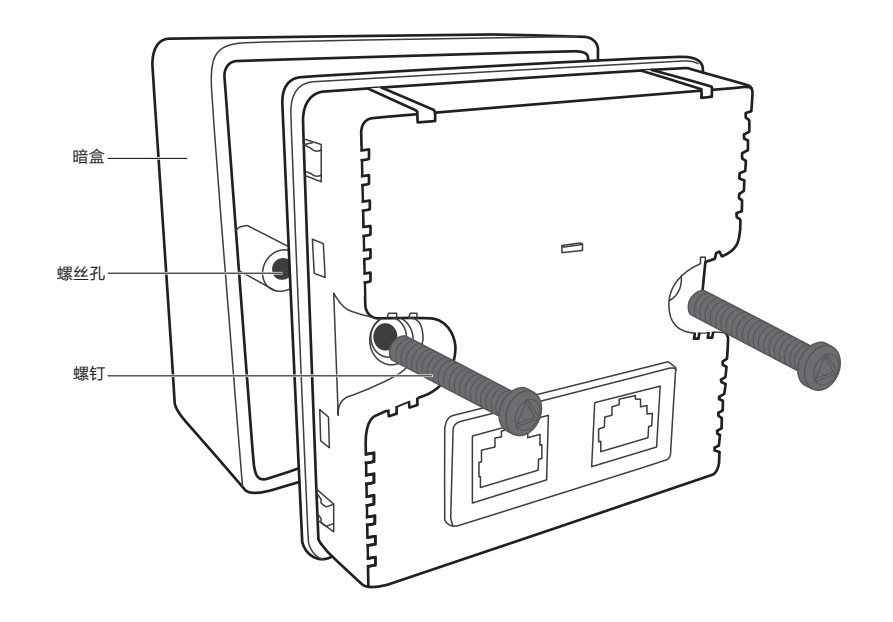

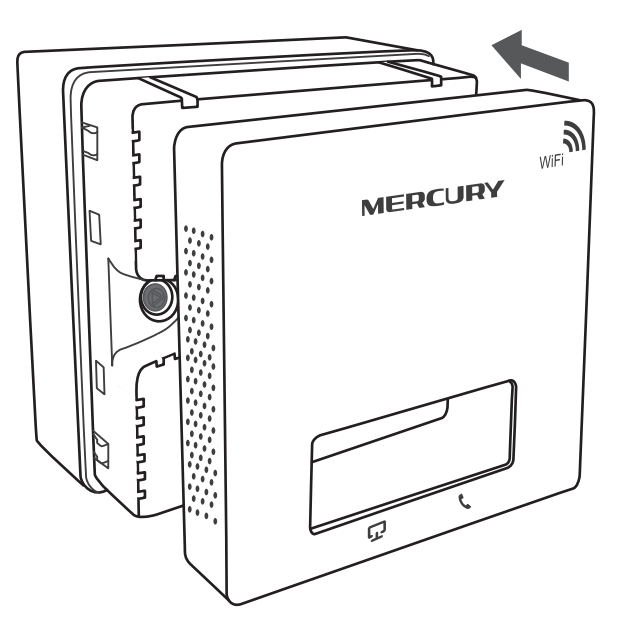

# FAT模式应用

1 把AP模式开关拨到FAT模式;

2 登录AP管理界面(首次登录需要自定义用户名和密码)。

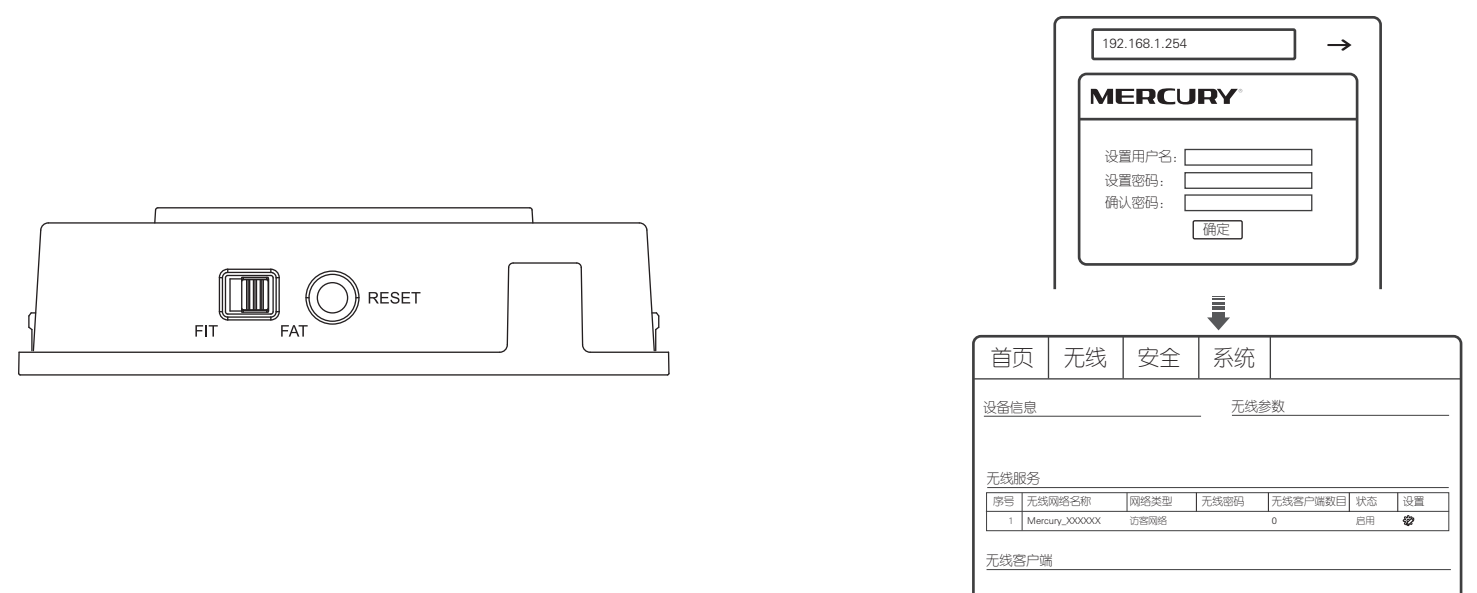

\*如需了解FAT AP模式功能配置详细说明,请参考产品用户手册。下载网址:http://www.mercurycom.com.cn/Download/list。

# FIT模式应用

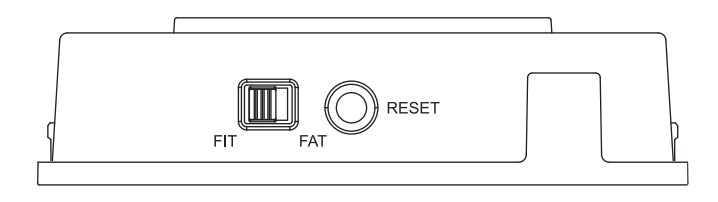

1 把AP模式开关拨到FIT模式; 2 空球 2 空录AC管理界面, 如需了解AC设备的使用方法, 请参考相应AC产品 说明书。

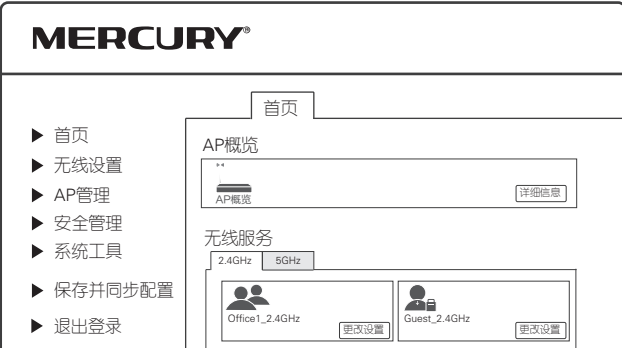